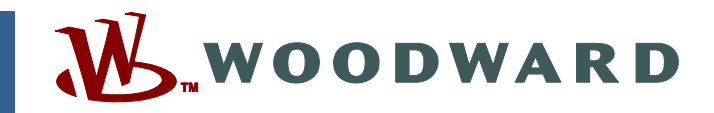

## **Application Note 51306 (Revision NEW) Original Instructions**

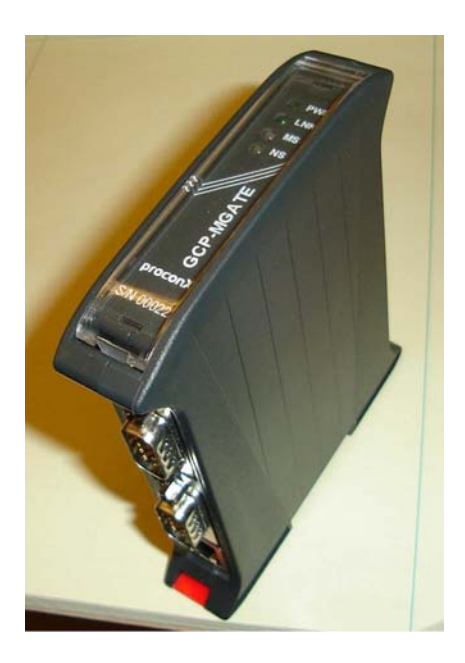

## **Using the proconX GCP-MG Communication Gateway with the GCP-30 and LS-4 Controls**

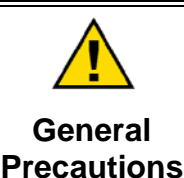

**Read this entire manual and all other publications pertaining to the work to be performed before installing, operating, or servicing this equipment.** 

**Practice all plant and safety instructions and precautions.** 

**Failure to follow instructions can cause personal injury and/or property damage.** 

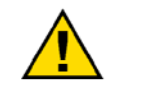

**Revisions**

**This publication may have been revised or updated since this copy was produced. To verify that you have the latest revision, check manual** *26311* **,** *Revision Status & Distribution Restrictions of Woodward Technical Publications***, on the** *publications page* **of the Woodward website:** 

**www.woodward.com/publications**

**The latest version of most publications is available on the** *publications page***. If your publication is not there, please contact your customer service representative to get the latest copy.** 

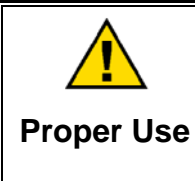

**Any unauthorized modifications to or use of this equipment outside its specified mechanical, electrical, or other operating limits may cause personal injury and/or property damage, including damage to the equipment. Any such unauthorized modifications: (i) constitute "misuse" and/or "negligence" within the meaning of the product warranty thereby excluding warranty coverage for any resulting damage, and (ii) invalidate product certifications or listings.** 

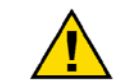

**If the cover of this publication states "Translation of the Original Instructions" please note:** 

**Translated Publications**

**The original source of this publication may have been updated since this translation was made. Be sure to check manual** *26311* **,** *Revision Status & Distribution Restrictions of Woodward Technical Publications***, to verify whether**  this translation is up to date. Out-of-date translations are marked with **A**. Always **compare with the original for technical specifications and for proper and safe installation and operation procedures.** 

**Revisions—Changes in this publication since the last revision are indicated by a black line alongside the text.** 

**Woodward reserves the right to update any portion of this publication at any time. Information provided by Woodward is believed to be correct and reliable. However, no responsibility is assumed by Woodward unless otherwise expressly undertaken.** 

## **Contents**

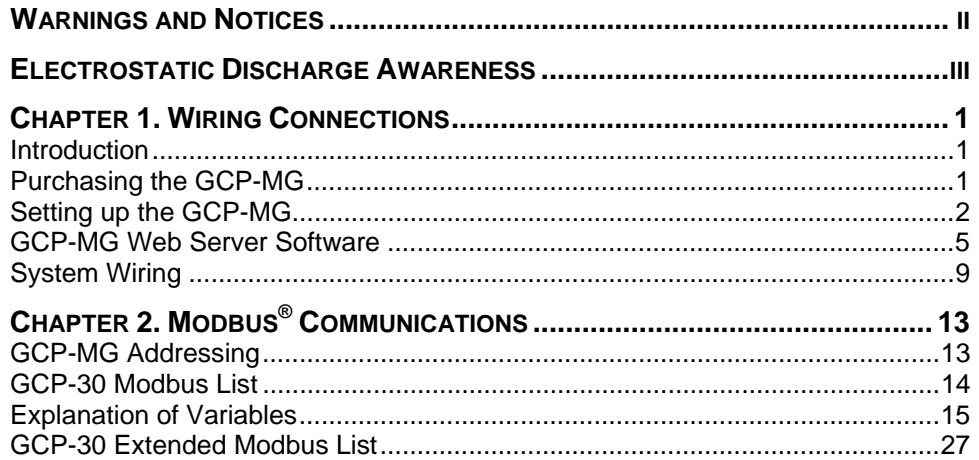

## **Warnings and Notices**

#### **Important Definitions**

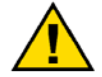

This is the safety alert symbol. It is used to alert you to potential personal injury hazards. Obey all safety messages that follow this symbol to avoid possible injury or death.

- **DANGER**—Indicates a hazardous situation which, if not avoided, will result in death or serious injury.
- **WARNING**—Indicates a hazardous situation which, if not avoided, could result in death or serious injury.
- **CAUTION**—Indicates a hazardous situation which, if not avoided, could result in minor or moderate injury.
- **NOTICE**—Indicates a hazard that could result in property damage only (including damage to the control).
- **IMPORTANT**—Designates an operating tip or maintenance suggestion.

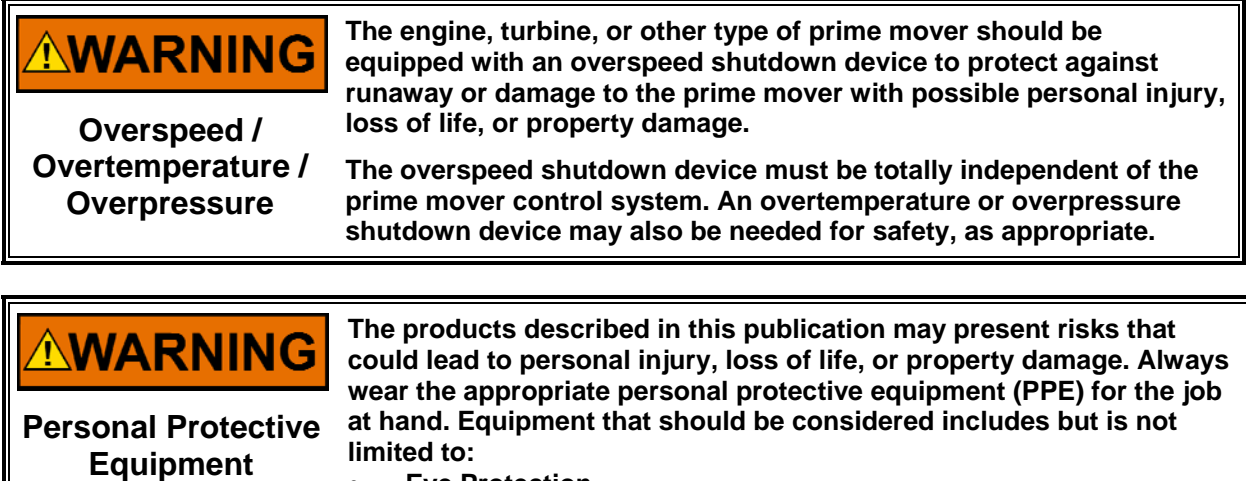

- **Eye Protection**
- **Hearing Protection**
- **Hard Hat**
- **Gloves**
- **Safety Boots**
- **Respirator**

**Always read the proper Material Safety Data Sheet (MSDS) for any working fluid(s) and comply with recommended safety equipment.**

**WARNING Start-up**

**Be prepared to make an emergency shutdown when starting the engine, turbine, or other type of prime mover, to protect against runaway or overspeed with possible personal injury, loss of life, or property damage.** 

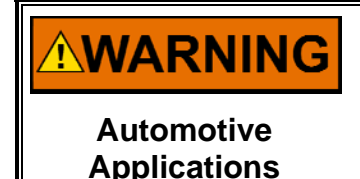

**On- and off-highway Mobile Applications: Unless Woodward's control functions as the supervisory control, customer should install a system totally independent of the prime mover control system that monitors for supervisory control of engine (and takes appropriate action if supervisory control is lost) to protect against loss of engine control with possible personal injury, loss of life, or property damage.** 

## **NOTICE**

**To prevent damage to a control system that uses an alternator or battery-charging device, make sure the charging device is turned off before disconnecting the battery from the system.** 

**Battery Charging Device**

## **Electrostatic Discharge Awareness**

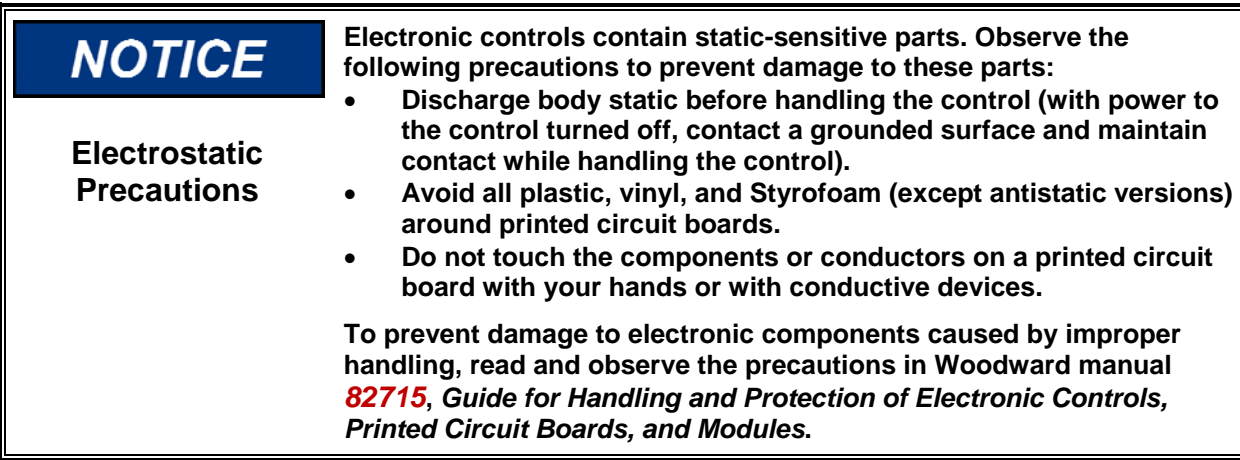

Follow these precautions when working with or near the control.

- 1. Avoid the build-up of static electricity on your body by not wearing clothing made of synthetic materials. Wear cotton or cotton-blend materials as much as possible because these do not store static electric charges as much as synthetics.
- 2. Do not remove the printed circuit board (PCB) from the control cabinet unless absolutely necessary. If you must remove the PCB from the control cabinet, follow these precautions:
	- Do not touch any part of the PCB except the edges.
	- Do not touch the electrical conductors, the connectors, or the components with conductive devices or with your hands.
	- When replacing a PCB, keep the new PCB in the plastic antistatic protective bag it comes in until you are ready to install it. Immediately after removing the old PCB from the control cabinet, place it in the antistatic protective bag.

## **Chapter 1. Wiring Connections**

## **Introduction**

The GCP-MG from proconX was developed to communicate with the Woodward GCP-30 and LS-4 controls. This application note will discuss the details of using these three products. The GCP-MG takes communication from the Woodward CAN bus and converts this to a Modbus<sup>®</sup> \* RTU protocol.

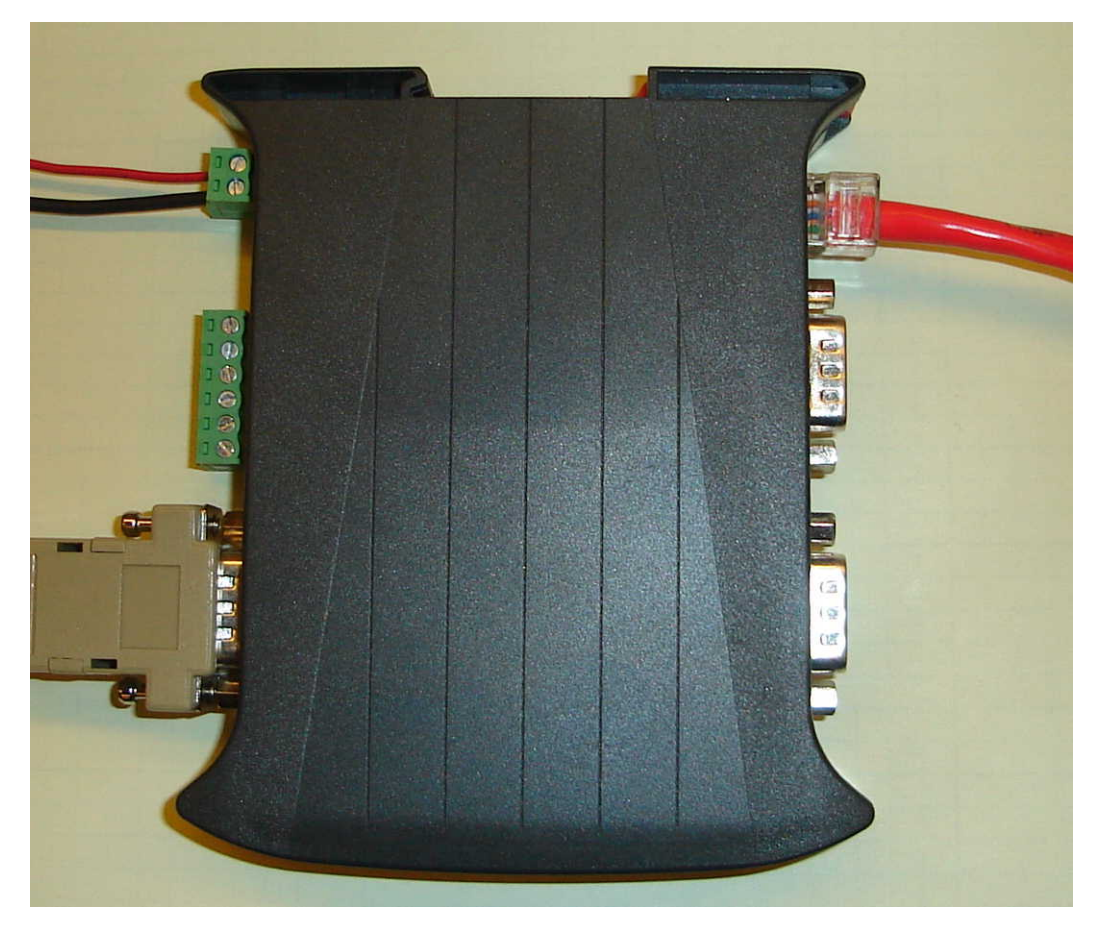

The GCP-MG offers an RS-232, RS-485, or TCP/IP port for Modbus communication.

\*—Modbus is a trademark of Schneider Automation Inc.

## **Purchasing the GCP-MG**

The GCP-MG can be easily purchased from the proconX website (**www.proconx.com**).

## **Setting up the GCP-MG**

The GCP-MG uses its own web server for configuration. When the unit is shipped it has a default IP address of 169.254.0.10. Then using a PC a network link can be established to the GCP-MG. This can be done in two ways; either with an Ethernet cross-over cable or with a network hub. Some PC Ethernet cards can automatically detect Transmit and Receive lines, and can switch. So with some computers a standard Ethernet cable can be used as well.

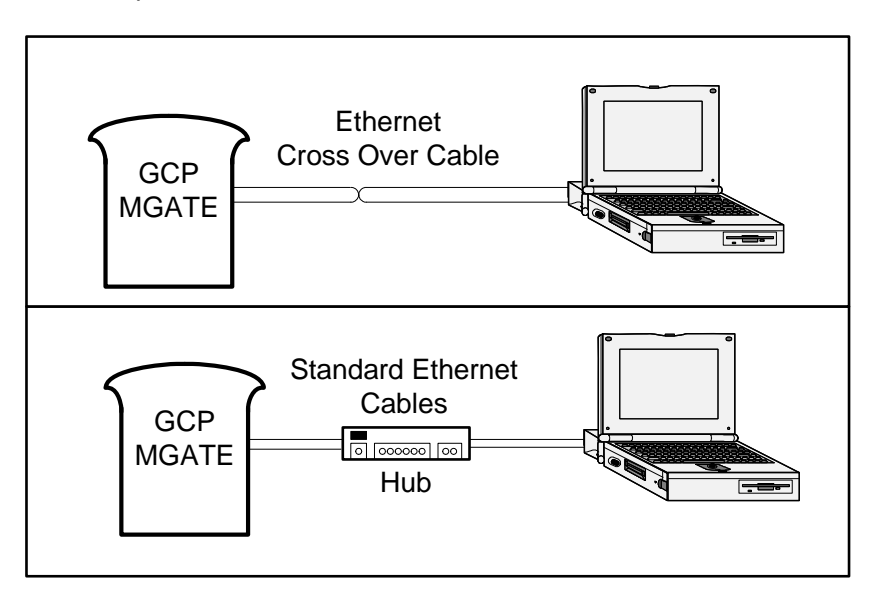

It also may be necessary to change the IP address of the PC in order to communicate with the Gateway. To change the PC address, go to the network and communication settings for the computer.

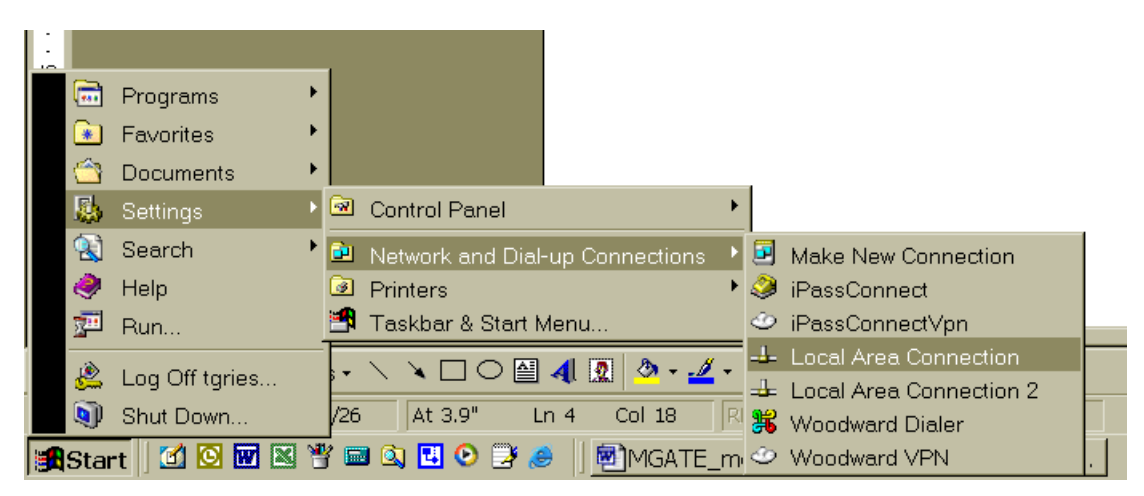

This should bring up a window that shows the network status.

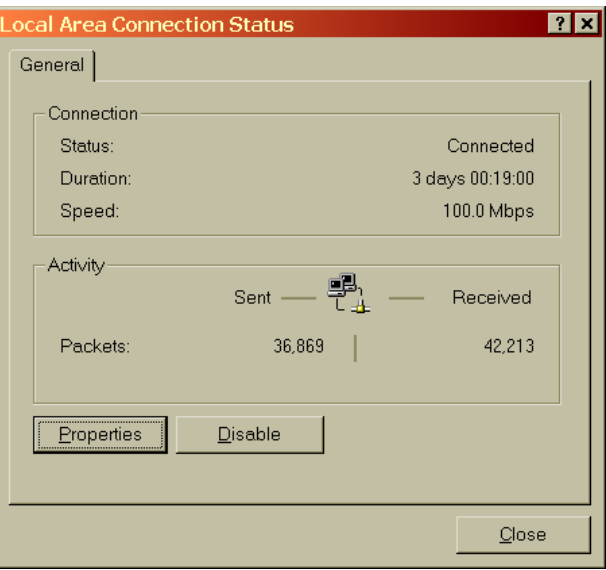

Click on the Properties button. Then highlight the Internet Protocol TCP/IP component.

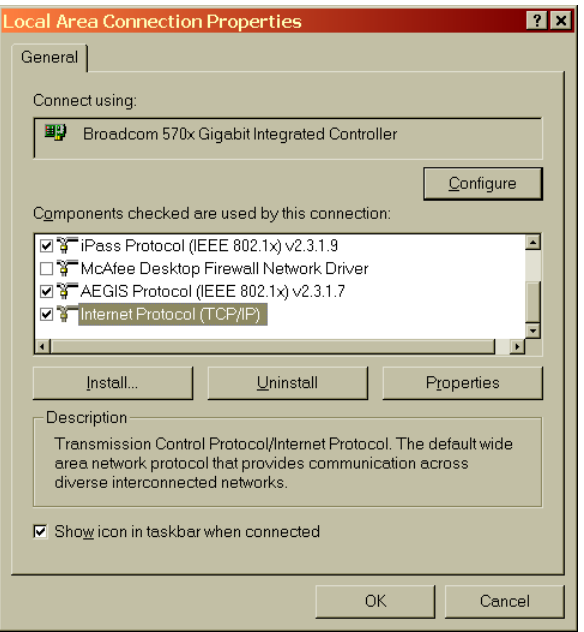

#### **proconX GCP-MG Communication Gateway Application Note 51306**

Now click on the Properties button. A window will come up where it is possible to change the IP address of the computer. One of these two screens will appear. Many business networks assign the computer an address when the user logs on, so the "Obtain an IP address automatically is used". Otherwise a dedicated IP address will be shown, like on the right picture.

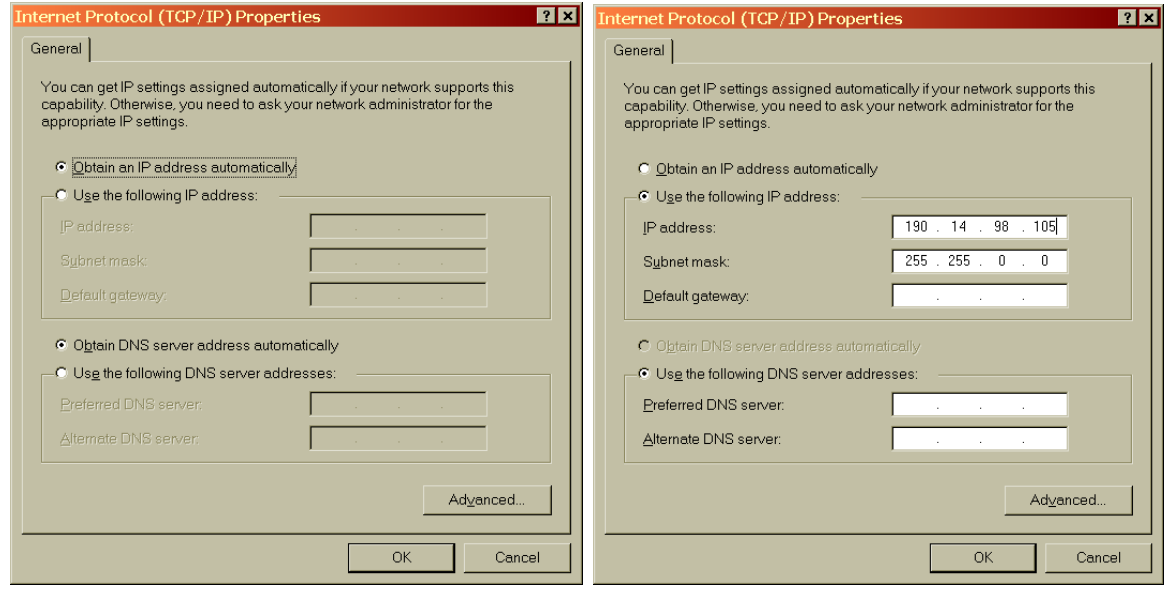

If there is an address already assigned here, be sure to write down these numbers. After the GCP-MG has been configured, the computer should be assigned back to the previous address so that the computer will work with any existing networks.

Change the IP address and Subnet mask to the following address

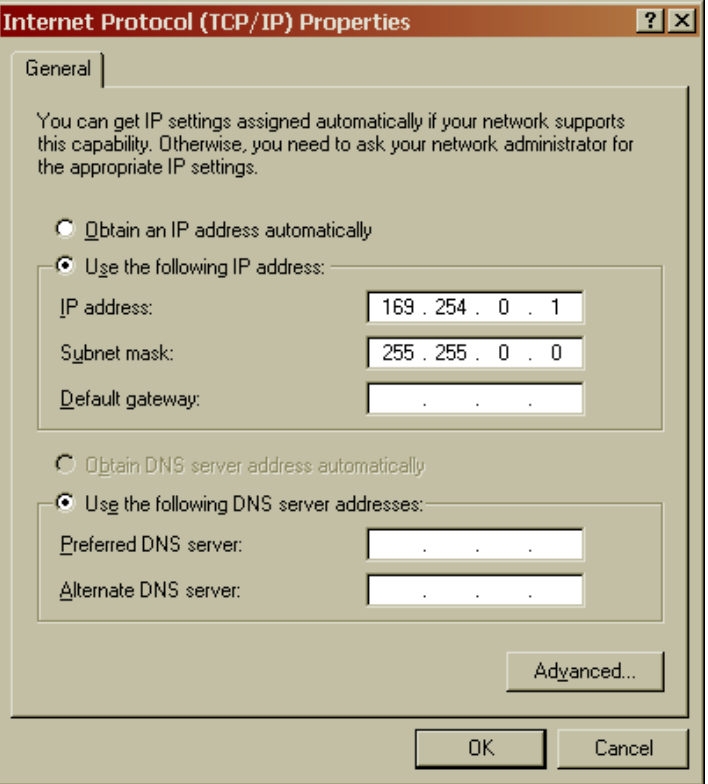

The next step is to run a web-browsing program like Internet Explorer.

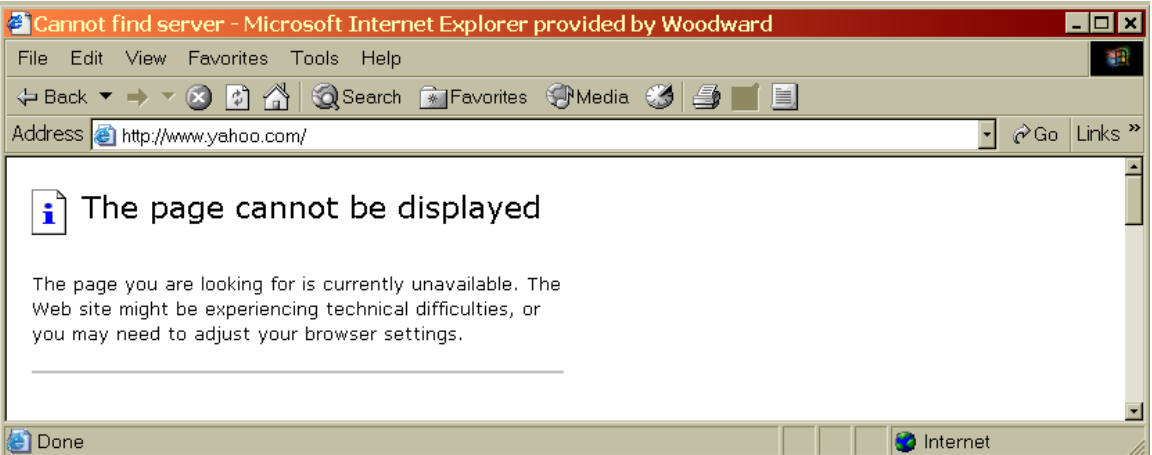

In the address bar type in the following command: **http://169.254.0.10** 

This should launch the web server of the GCP-MG.

If communication is not established, double check these items.

- The Ethernet cable being used is a cross over cable
- The IP address of the PC is correct.
- The GCP-MG is powered up and connected

## **GCP-MG Web Server Software**

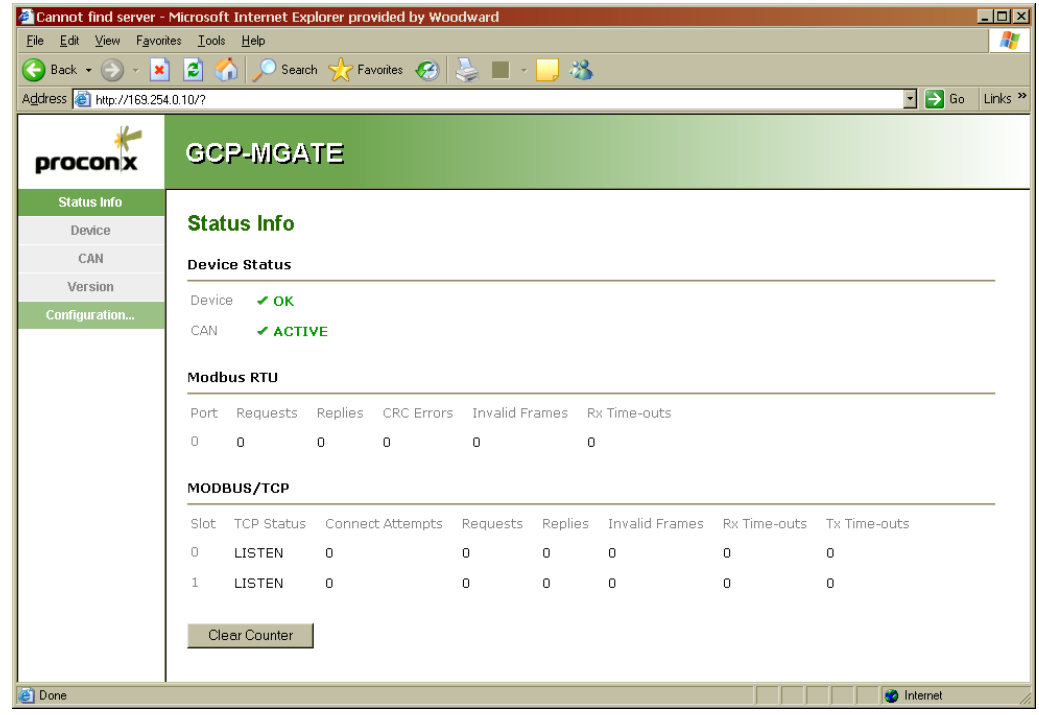

Once communication has been established between the GCP-MG and the computer, a web server page like this one above will be available.

The Device, Can, and Version screens are display screens that show the data requests that are being made and which devices are communicating. Under the configuration TAB, the user can change the configuration like the Baud Rate, and the IP address of the GCP-MG.

Here are some examples of how the screen should look when it is communicating properly.

• The Device status info page, Using Modbus TCP/IP communication:

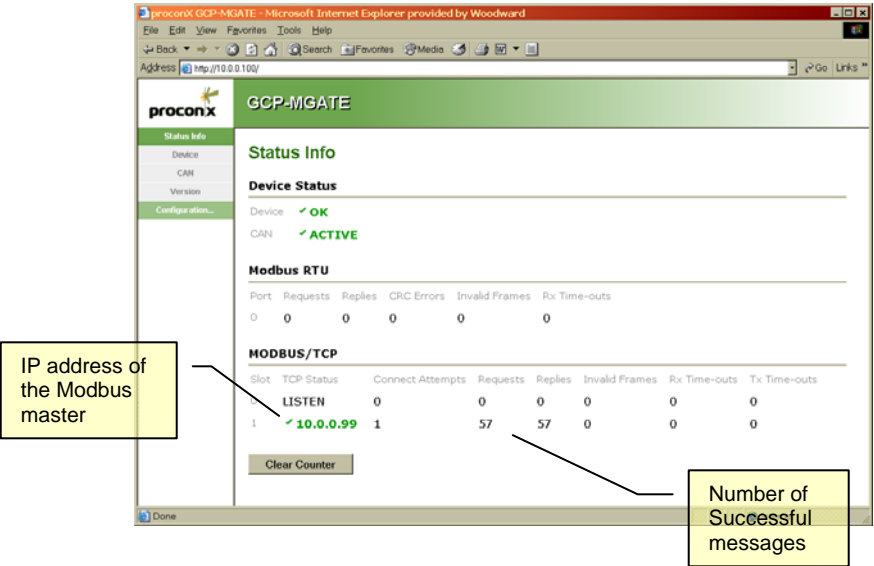

The Device status info page, Using Modbus RTU Serial communication:

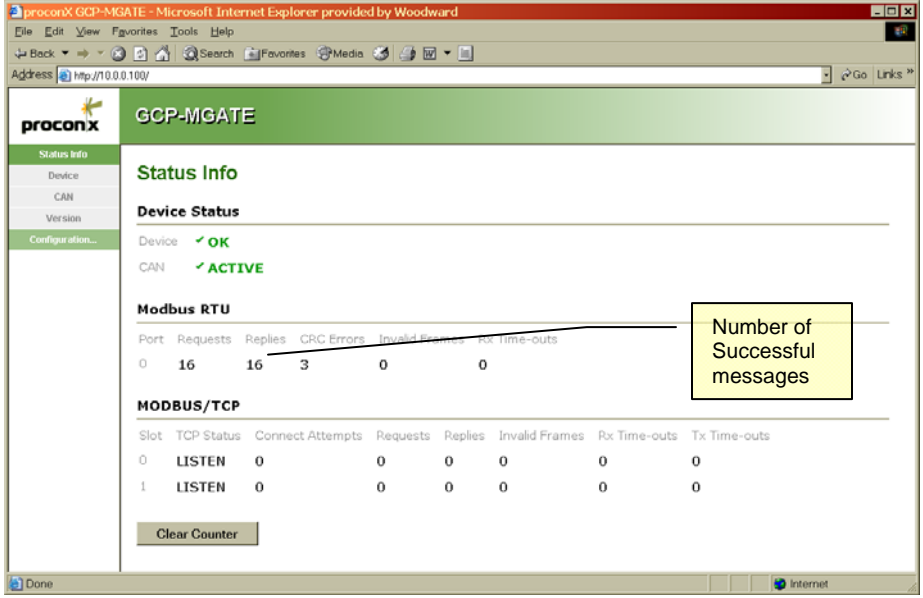

• The Can status info page:

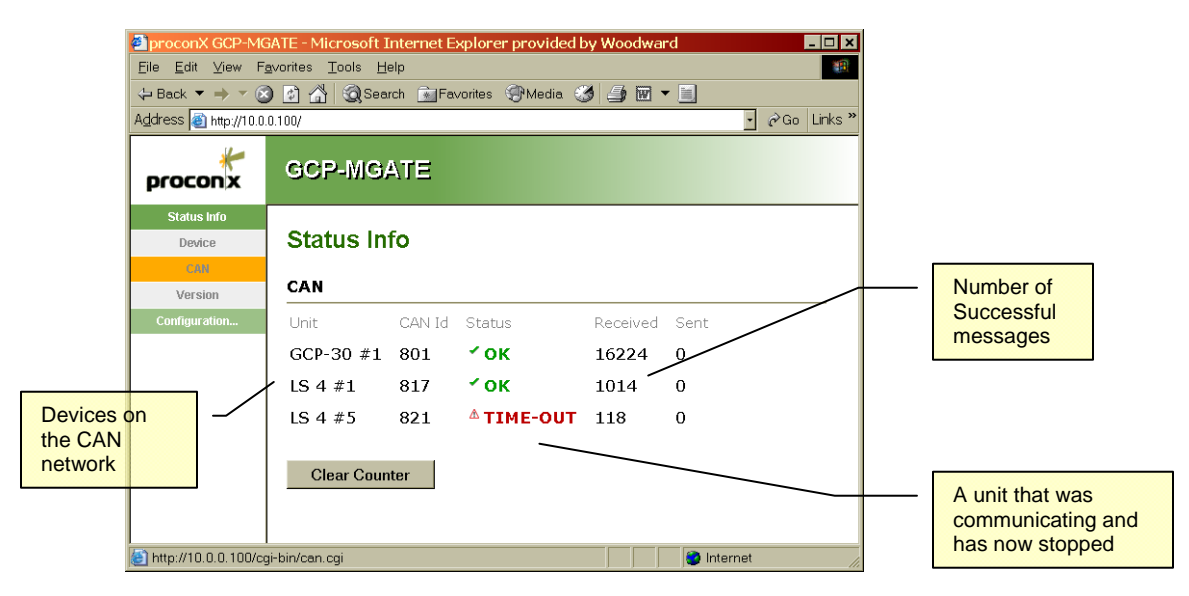

The GCP-30 configuration page:

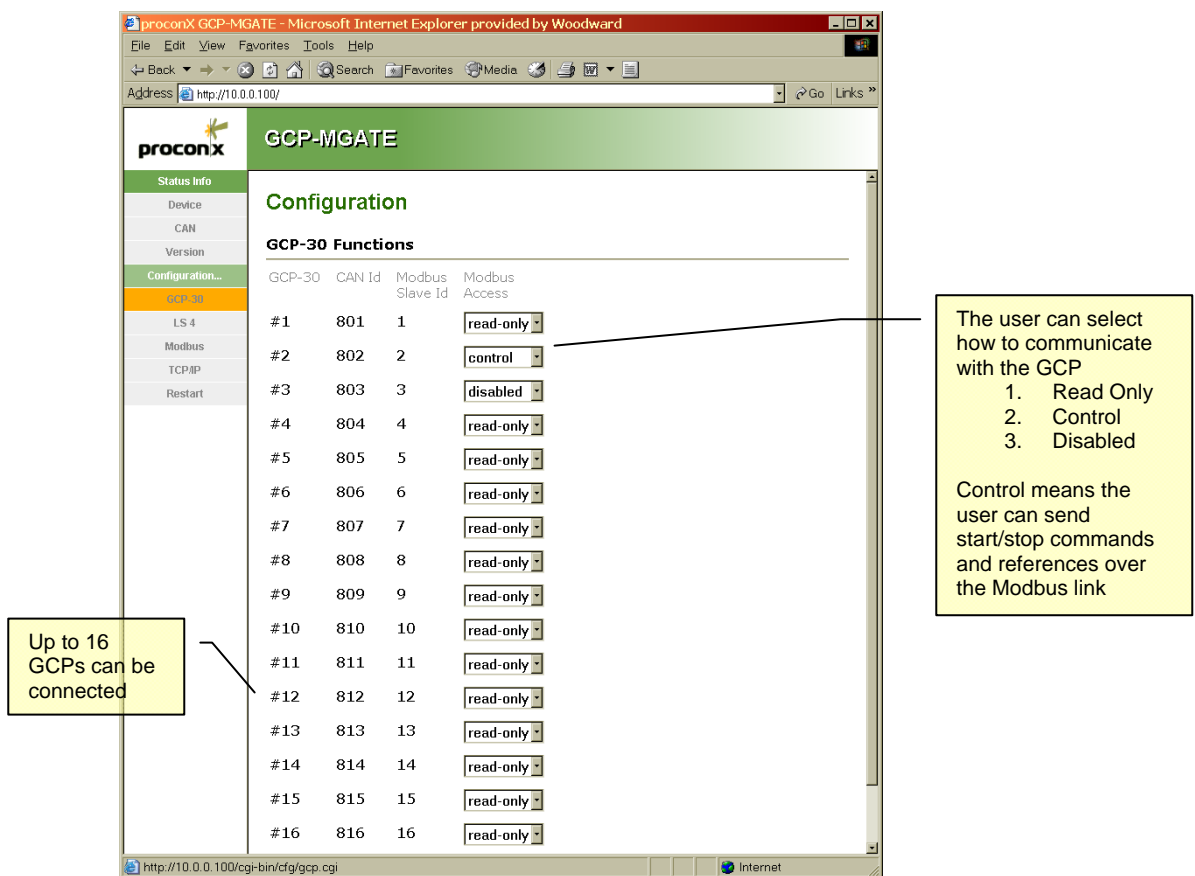

LS-4 configuration page:

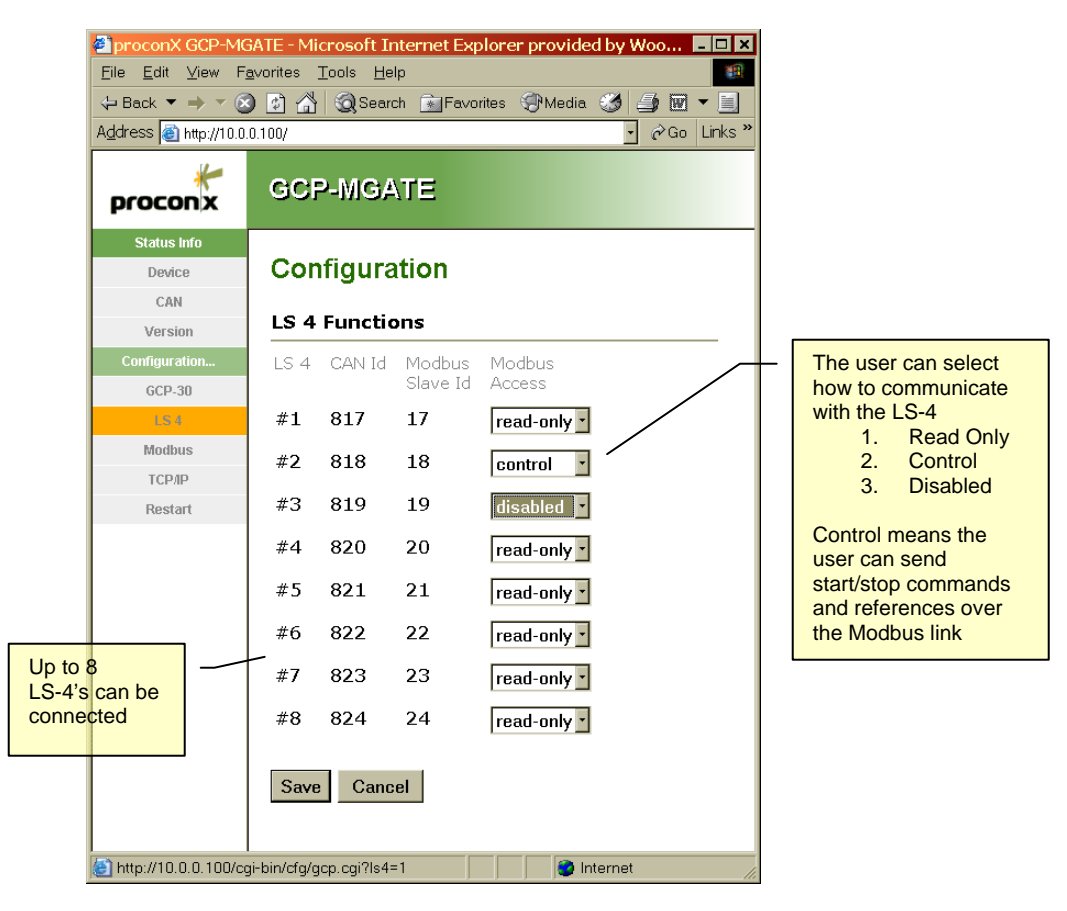

Modbus Serial Configuration page:

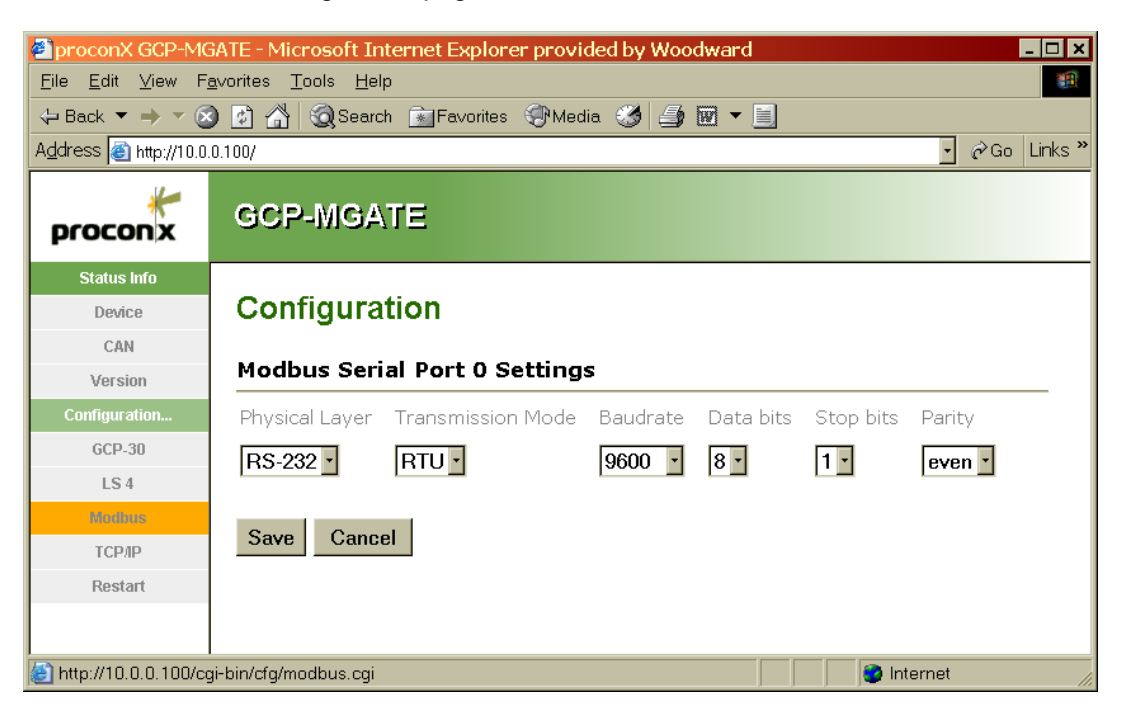

• TCP/IP Configuration page:

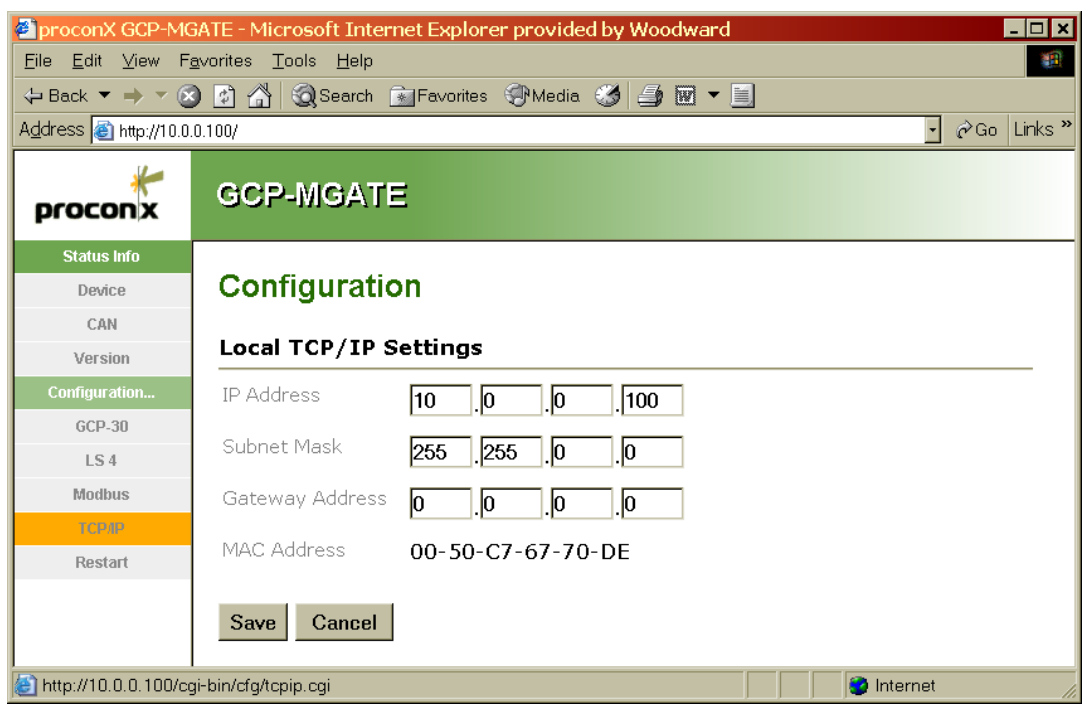

**System Wiring** 

## **Connections for the GCP-MG**

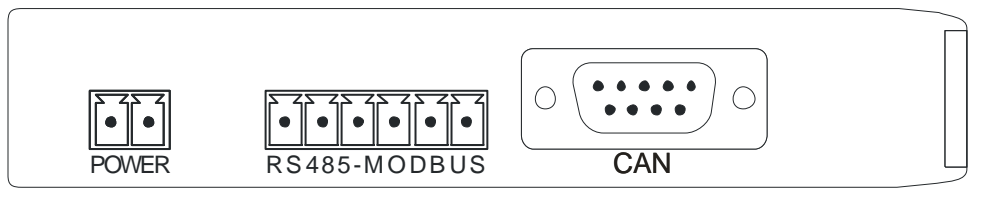

TOP VIEW

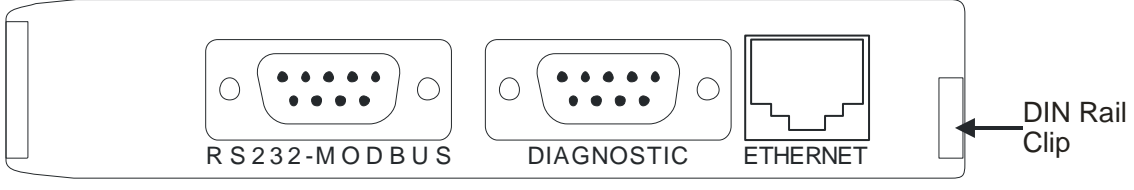

BOTTOM VIEW

## **Power Supply Connection**

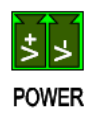

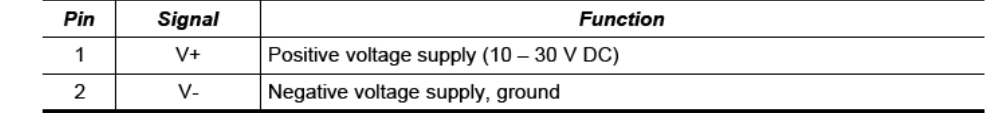

# **NOTICE**

**Make sure that the polarity of the supply voltage is correct** *before* **connecting any device to the serial and CAN ports! A wrong polarity can cause high currents on the ground plane between the V-power supply pin and the CAN port and serical port GND pins, which can cause damage to the module.** 

## **Can Connection**

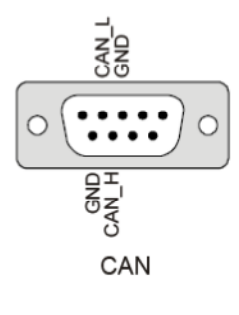

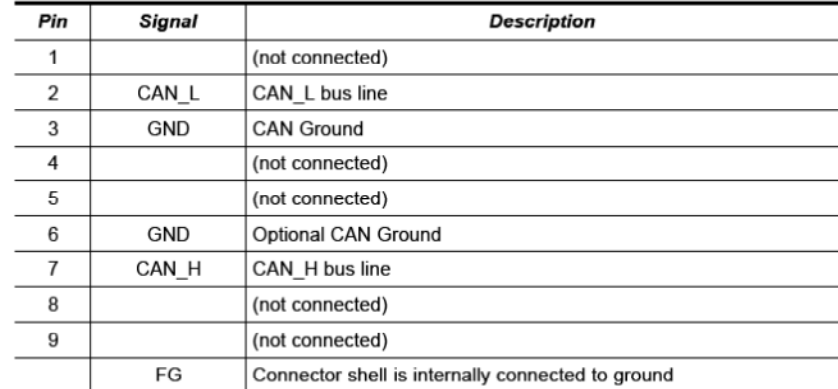

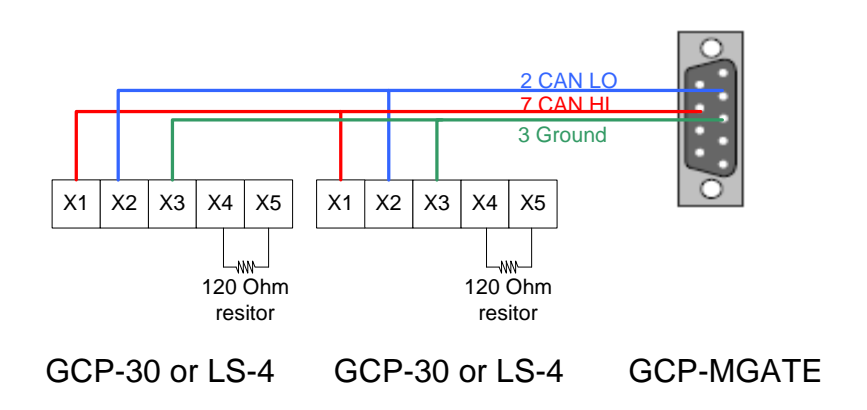

See Woodward GCP-30 manual 37364 for information about the CAN bus wiring.

## **RS-232 Serial Modbus Connection**

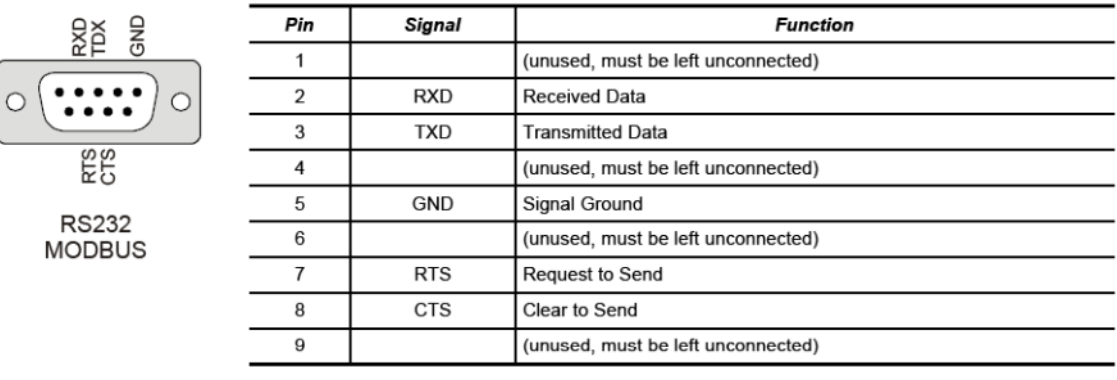

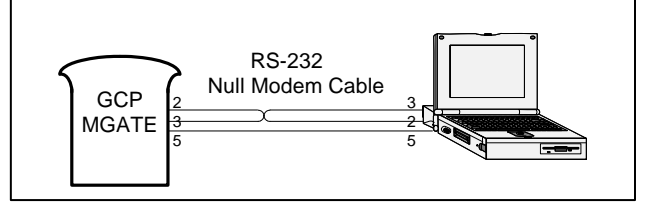

## **RS-485 Serial Modbus Connection J6**

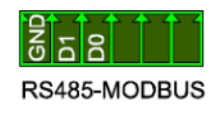

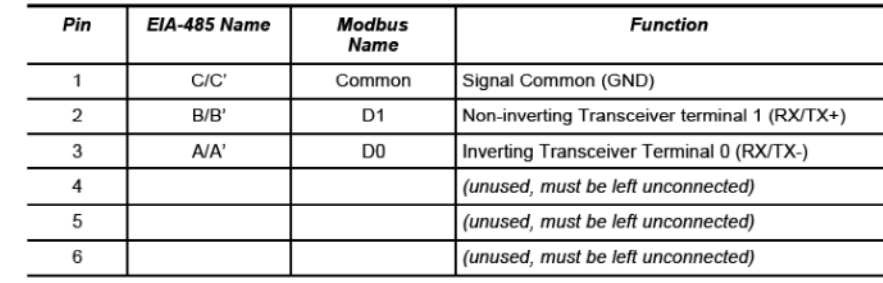

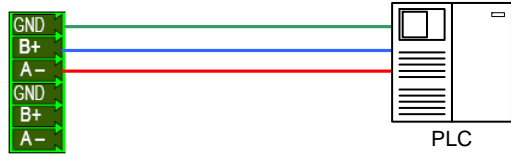

Depending on the wire length, it may be necessary to add termination resistors to the network. Note that this guideline is provided by B&B electronics RS-422 RS-485 Application Note:

For example, in a system with 2000 feet (600 m) of data line, the propagation delay can be calculated by multiplying the cable length by the propagation velocity of the cable. This value, typically 66 to 75% of the speed of light (c), is specified by the cable manufacturer.

For our example, a round trip covers 4000 feet (1200 m) of cable. Using a propagation velocity of 0.66  $\times$  c, one round trip is completed in approximately 6.2 µs. If we assume the reflections will damp out in three "round trips" up and down the cable length, the signal will stabilize 18.6 µs after the leading edge of a bit. At 9600 baud, one bit is 104 µs wide. Since the reflections are damped out much before the center of the bit, termination is not required.

So, for a 9600-baud network, termination would not be required for up to 2000 feet (600 m) provided that a proper communication cable is used. Typical resistance values are 120  $\Omega$  across the A and B lines.

## **Chapter 2. Modbus® Communications**

## **GCP-MG Addressing**

Each control on the CAN bus will have its own unique Modbus device number. The device number is the same as the unit address.

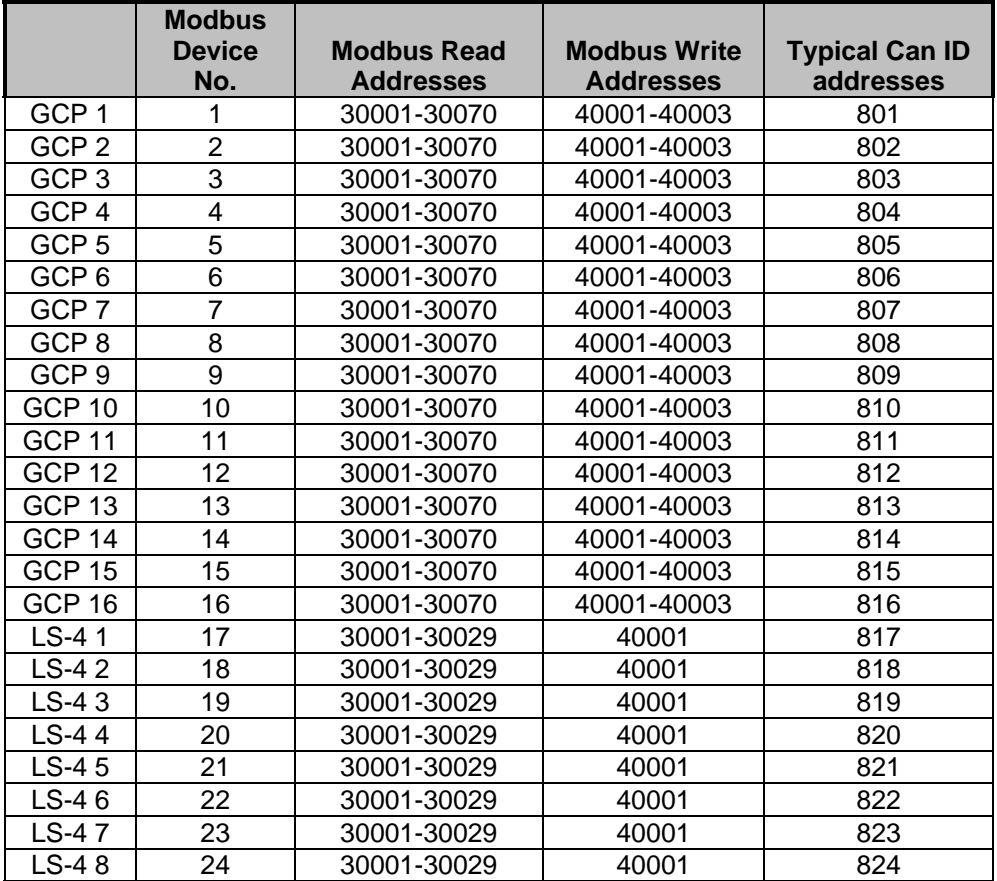

There is one exception to this. Certain GCP-31's and 32's will have more than 70 Modbus addresses. These are the units that communicate with the Engine Control Modules. For these units, The Modbus address range is expanded to 30001-30100.

Woodward Control part numbers that have additional addresses:

- GCP-31 / XPQ+SC10 8440-1560 and 8440-1561
- GCP-31 / XPQ+SB03 8440-1562 and 8440-1563
- GCP-32 / XPQ+SC10 8440-1576 and 8440-1577
- GCP-32 / XPQ+SB03 8440-1578 and 8440-1579

A single GCP-MG would be able to communicate with up to 24 devices. The GCP-MG will support Modbus commands 03, 04, 06, and 16.

The GCP-MG uses only analog data variables; there are no Booleans. All variables are **signed integers**.

## **GCP-30 Modbus List**

This list shows the addresses for the standard GCP-30.

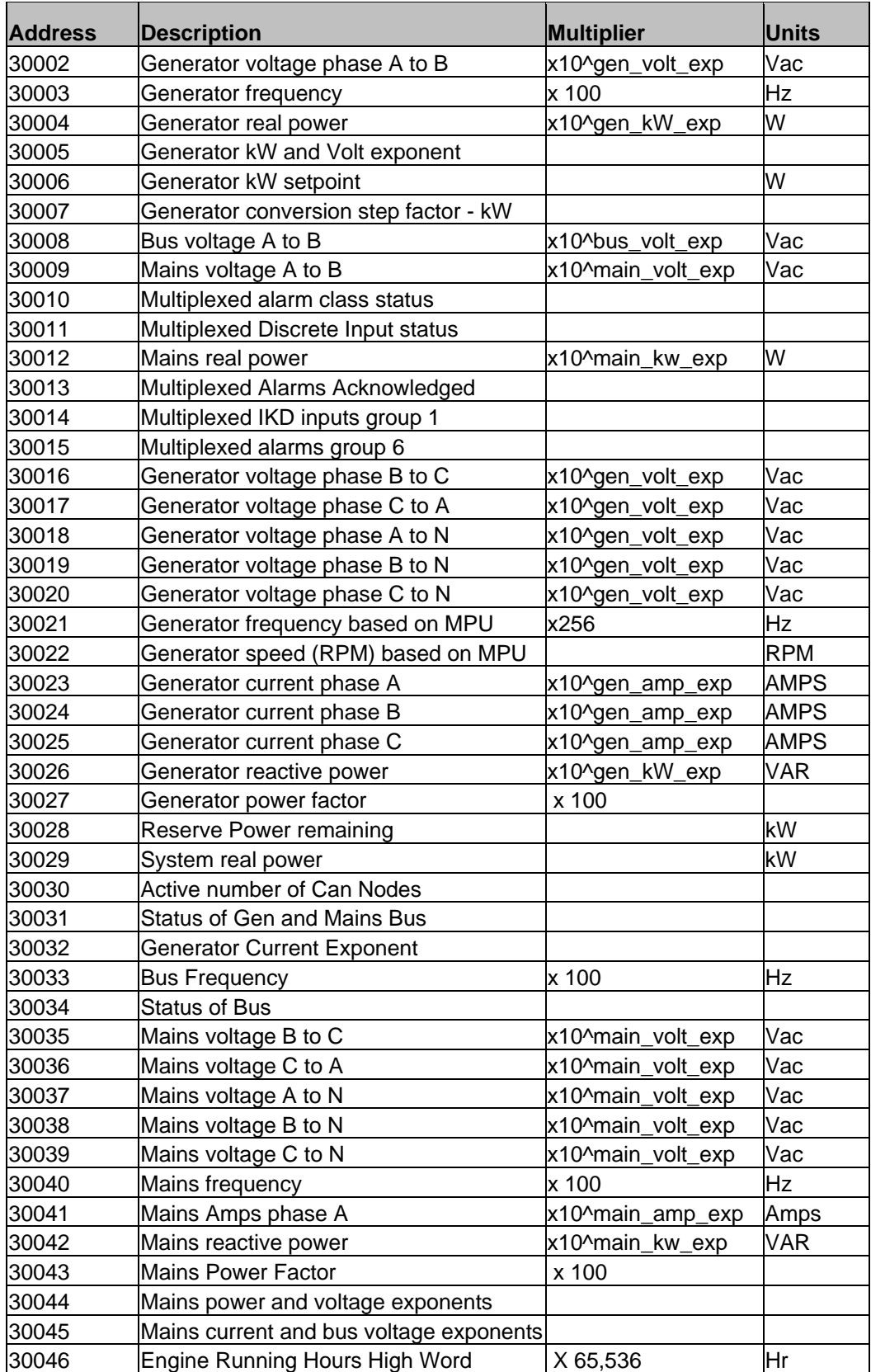

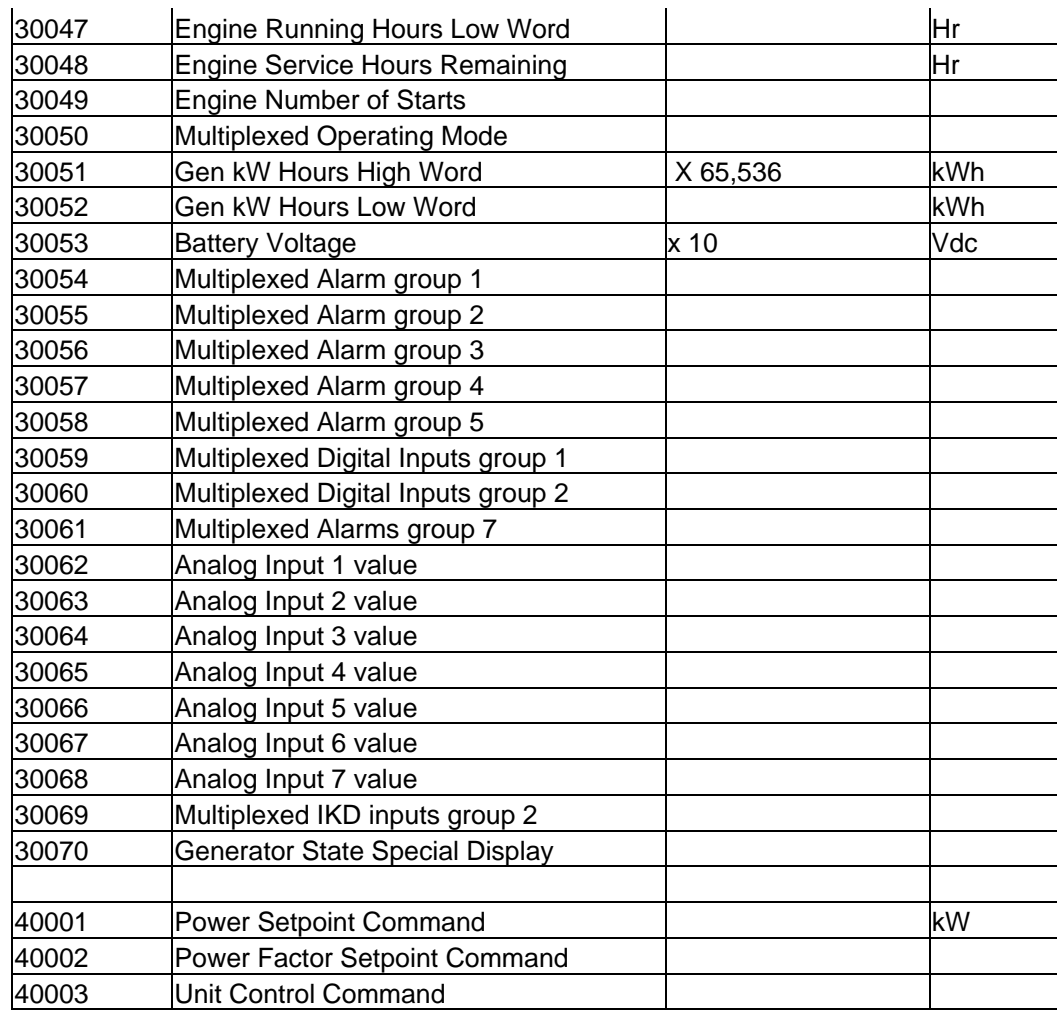

## **Explanation of Variables**

### **Multiplication Factors**

The Modbus RTU protocol is limited in sending numbers that are integers. It does not handle decimal points. For certain registers, like frequency for example, a multiplication factor is used. For example if the generator frequency were 59.87 Hz. This number is multiplied by 100 to become 5987 and then it is transmitted over Modbus. On the SCADA end, this number must be divided by 100 to get the correct value.

The Modbus protocol is also limited to numbers no greater than 32,767. This can create a couple of problems. The first is how to handle the difference between kilowatts and megawatts. The second is what to do with numbers like kW hours or engine run hours that may grow bigger than 32,767.

#### **proconX GCP-MG Communication Gateway <b>Application Note 51306**

The Multiplication Exponents are used to compensate for these differences in large numbers. Address 30005 contains the exponent for both the power registers and the voltage registers. To explain this, let's look at a typical generator configuration where the generator is carrying 100 kW and operating at 480 Vac. The value of address 30005 would be 768, which doesn't seem to make a lot of sense at first glance. However, it needs to be understood that Modbus uses Hexadecimal numbers instead of the typical base 10 decimal numbers. If we convert 768 to Hex we get the number 300. Address 30005 contains two pieces of information the Power exponent and the voltage exponent so for this example the power exponent is 3 and the voltage exponent is 0.

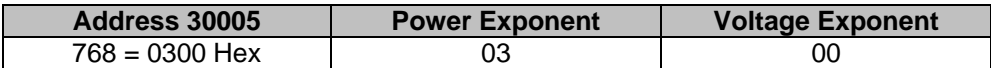

So the value that is transmitted for address 30002 which is phase A to B voltage is going to be

value x 10  $\textdegree$  gen\_volt\_exp 480 X 10  $\textdegree$  0 = 480 V.

The value that is transmitted for address 30004, the real power is going to be

Value x 10  $\textdegree$  gen kw exp 100 x 10  $\textdegree$  3 = 100,000 W. or 100 kW.

Some more examples of the power and voltage exponents.

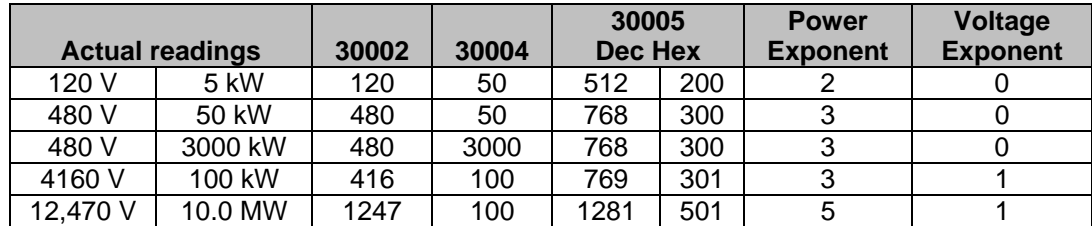

There are five Exponents used for these calculations:

- 30005 Generator Power and Generator Voltage
- 30032 Generator Current
- 30044 Mains Power and Mains Voltage
- 30045 Mains Current and Bus Voltage

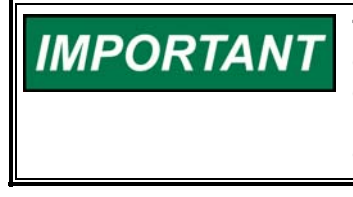

**These exponents are determined by the Rated voltage, power, and current settings in the Measuring menu of the GCP and do not change during operation. Therefore, it is probably not necessary to monitor these addresses. Instead the proper multipliers can be determined as was done in the previous example and table.** 

#### **Extended Numbers**

For the engine running hours and kW hours, it is likely that these numbers will accumulate to more than 65,536, so to handle this situation two addresses are used. For the running hours this is address 30046 and 30047. For the kW hours this is address 30051 and 30052. Every time 65,536 hours is completed address 30046 or 30051 will increase by one. The following example explains this further.

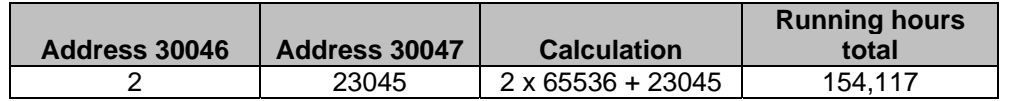

### **Power Factor**

Addresses 30027 and 30043 are the generator and mains power factor addresses. For unity power factor the value will read 100. A leading (capacitive) power factor will be negative, and a lagging (inductive) power factor will be positive.

- $\bullet$  .84 leading power factor = -84
- .94 lagging power factor = 94
- 1.0 power factor  $= 100$

## **Frequency and Voltage Status**

Addresses 30031 and 30034 are used to determine if the voltage and frequency of the generator, bus, and mains are within range (between the high and low alarm levels).

Address 30031 has four possibilities

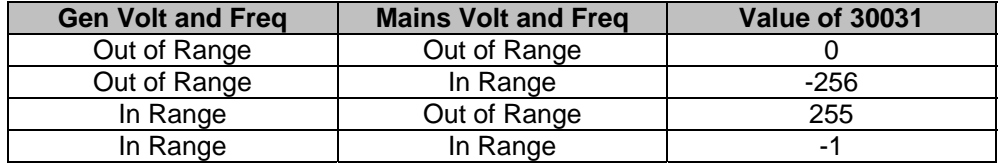

Address 30034 has two possibilities

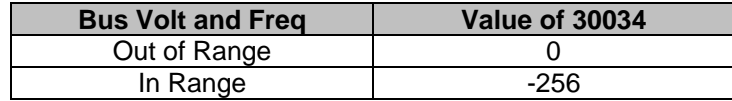

### **Modbus Data Packets**

All of the Modbus addresses of the GCP-MG are analog values, including several special addresses that contain the actual Boolean (True or False) information. A quick lesson on Binary numbers will help to explain how these variables are used.

#### **proconX GCP-MG Communication Gateway <b>Application Note 51306**

It was mentioned earlier that Modbus communicates in Hexadecimal numbers and the largest of these is 32,767. Modbus will send 4 digits for each address. It is possible to represent each one of these Hexadecimal digits with a group of 4 binary digits. These are the actual 1's and 0's that are transmitted between the PC and the GCP-MG. These are the data bits. Notice in the Binary numbers below that all of the positive numbers start with a zero and all the negative numbers start with a 1. This first bit is called the sign bit and it determines whether a number is positive or negative. That also explains why the biggest number we can use is one less than 2^15, which is 32,768.

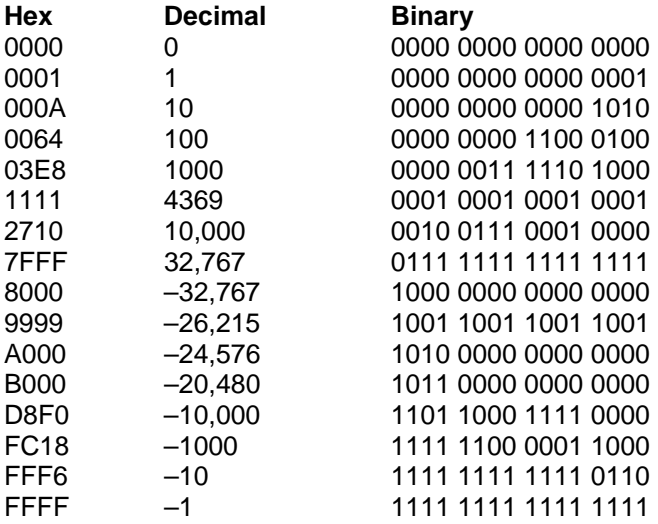

## **Multiplexed Variables**

Understanding how a Modbus address can be represented as a Binary number will help explain how the GCP-30 handles True/False data like the status of the circuit breaker. In each Modbus number there are 16 bits, that can be set to either zero or one. It would be possible then to use each of those bits to represent a different True/False Item. This is how the GCP handles this type of data.

 For about half of the True/False type information the GCP actually uses two bits and they will both be 1 or both be 0. Depending on the Modbus software that is being used, it may not be necessary to monitor both bits.

Looking at address 30010, this address is used to show what level of alarm has occurred and whether or not that alarm has been acknowledged

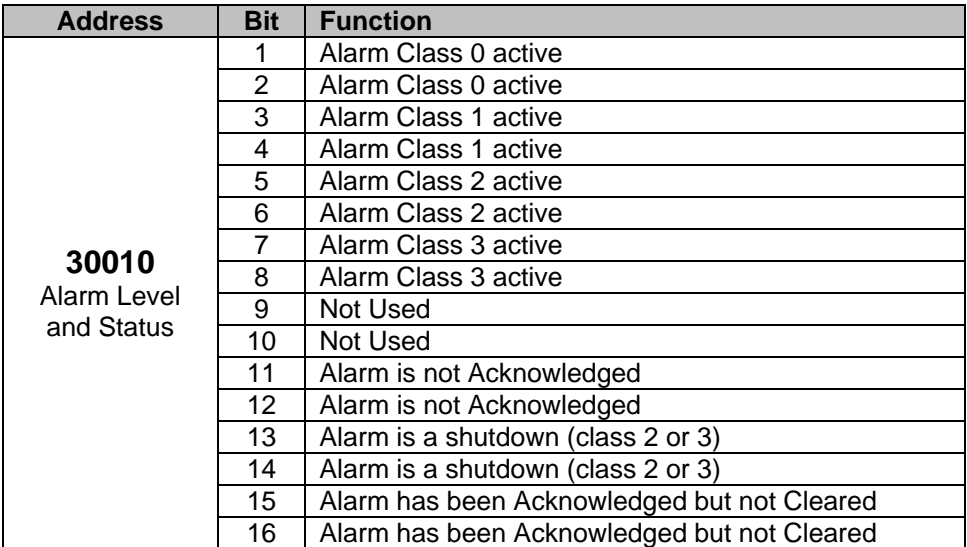

So for example if a Fault Class 0 alarm occurred, then the value of address 30010 would be 3.

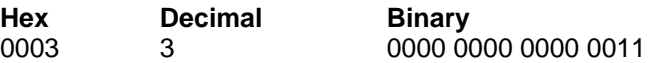

Bits 1 and 2 will be 1 and all the others will be zero.

Here are some of the other possibilities for address 30010:

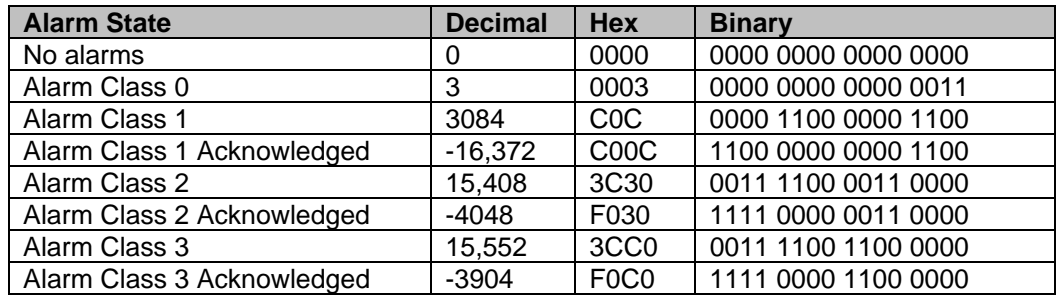

Some of the states not shown would be if there were multiple alarms with different classes occurring at the same time.

Typically the Modbus software being used will be able to separate these values into their individual bits. It is not necessary to read the decimal value and try to convert this.

## **Multiplexed Variable List**

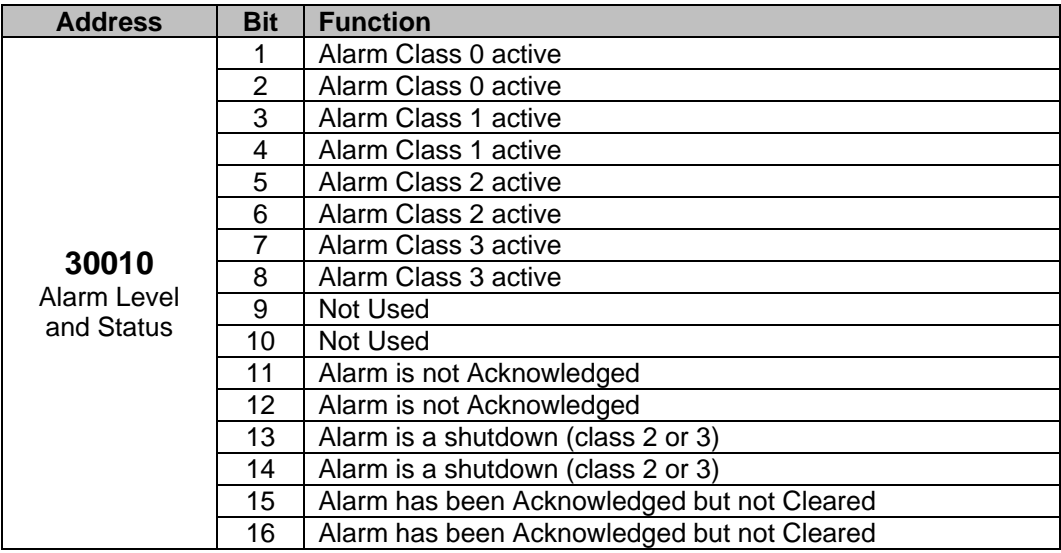

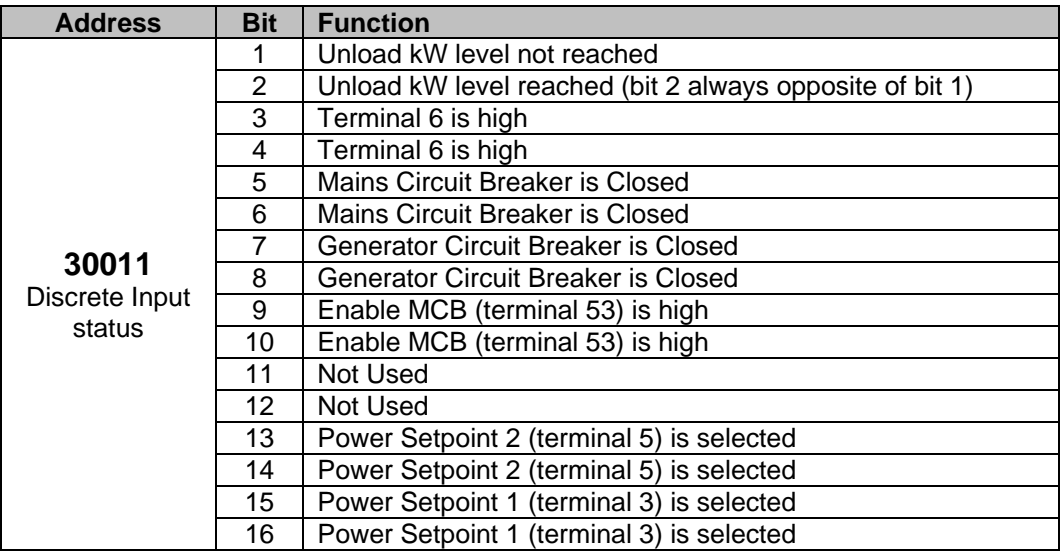

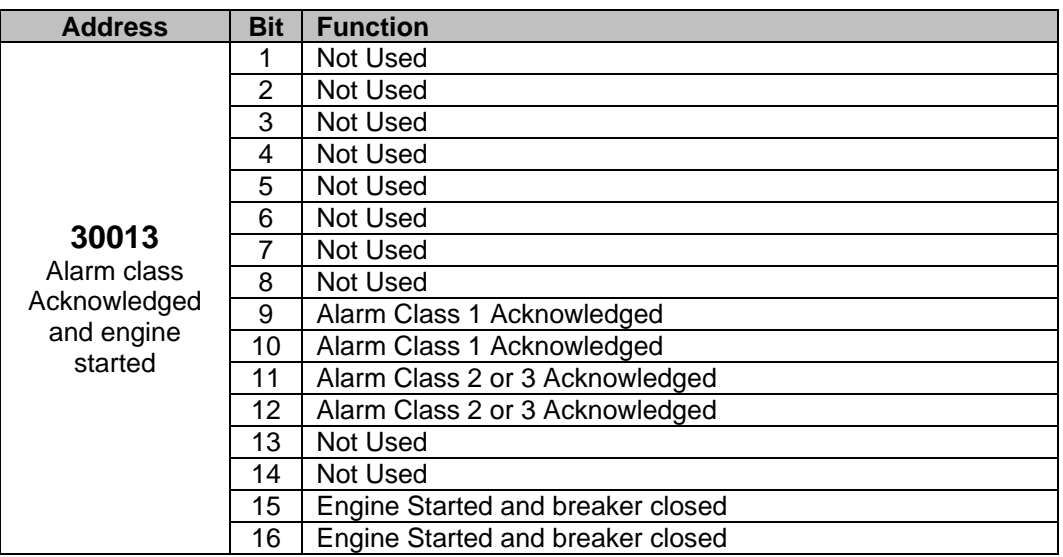

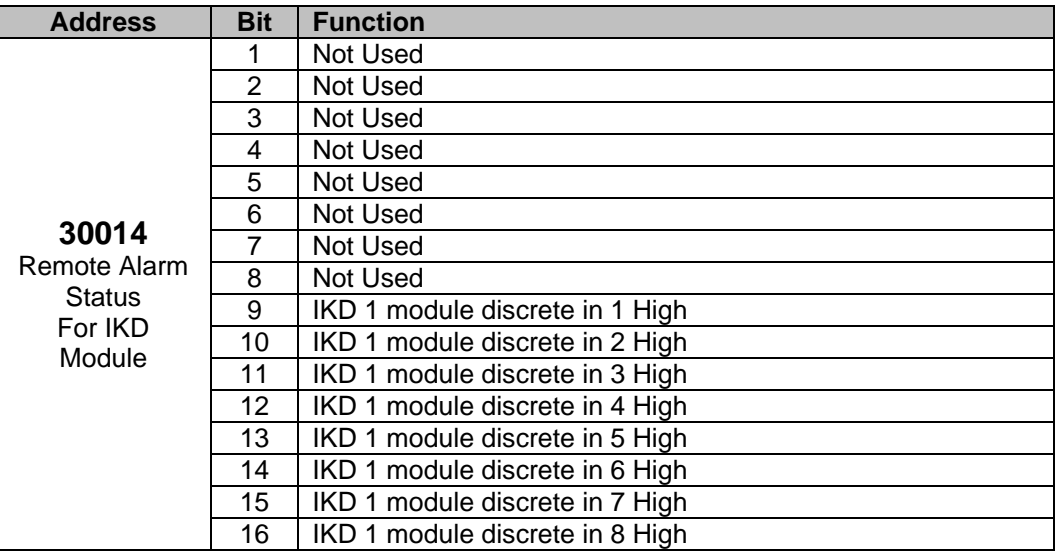

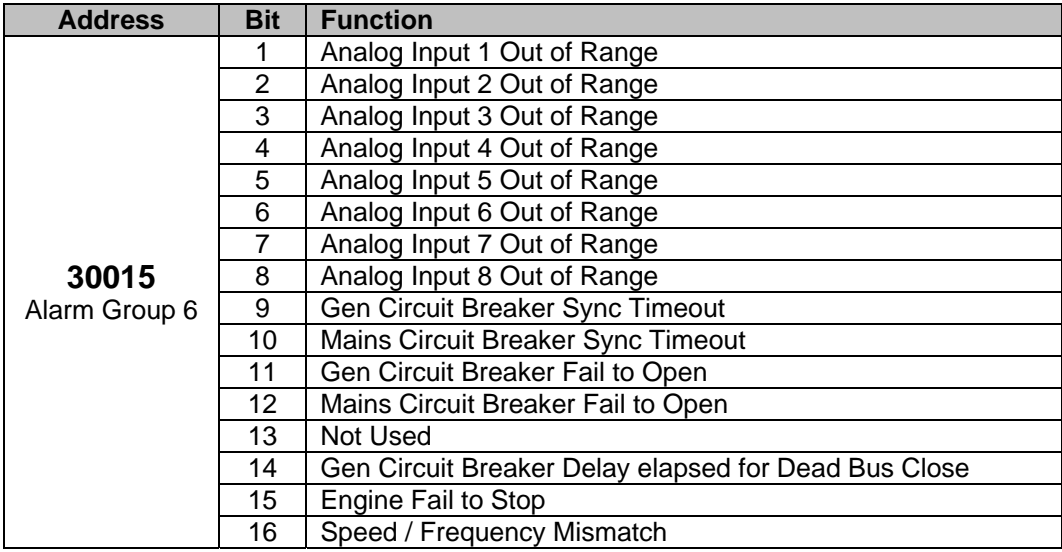

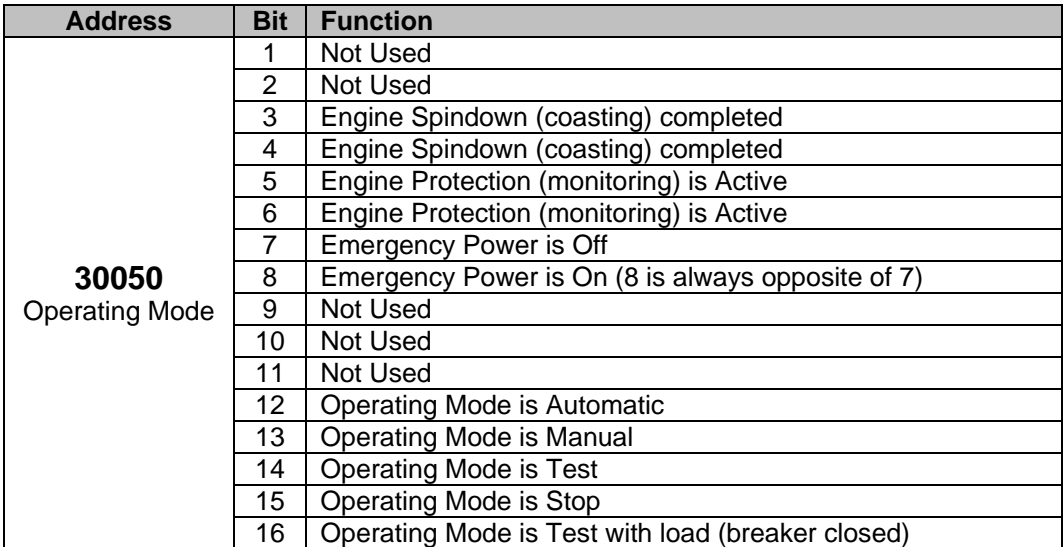

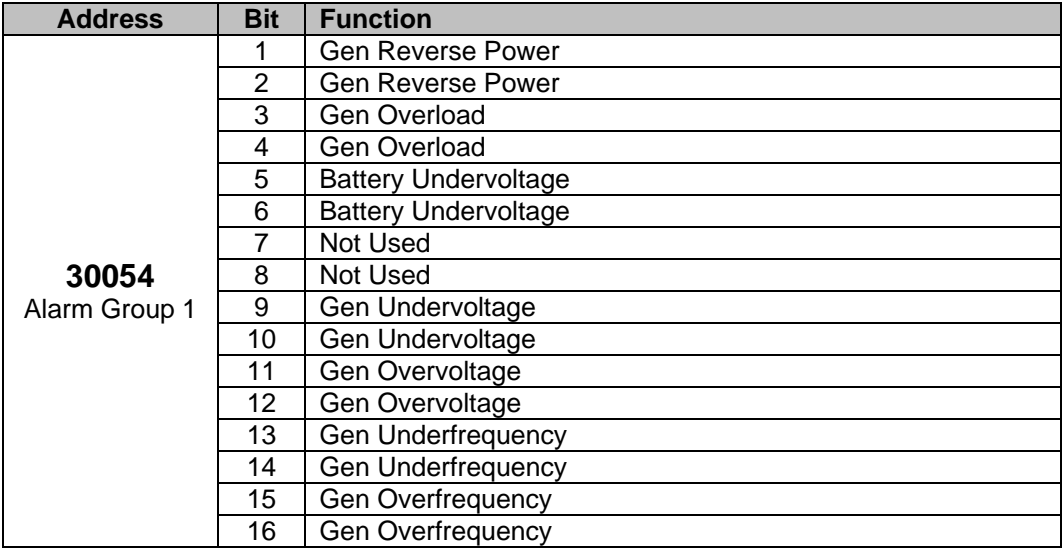

![](_page_27_Picture_186.jpeg)

![](_page_27_Picture_187.jpeg)

![](_page_28_Picture_190.jpeg)

![](_page_28_Picture_191.jpeg)

![](_page_28_Picture_192.jpeg)

![](_page_29_Picture_202.jpeg)

![](_page_29_Picture_203.jpeg)

![](_page_29_Picture_204.jpeg)

## **Message on the GCP Display**

Address 30070 is a special variable that represents the text messages that appear on the GCP display. There are 49 possible messages, shown in the following table.

![](_page_30_Picture_177.jpeg)

#### **Command Variables**

There are 3 addresses used to control the GCP remotely:

- 40001 Power Setpoint
- 40002 Power Factor Setpoint
- 40003 Remote Command Setpoint

In order for the GCP to be controlled remotely, it must be in the Auto mode, it must have the Auto 2 (terminal 5) input closed, and the Parameter Control Via X1..X5 must be set to YES. These variables can be sent as one-time commands, they do not need to be sent continuously.

The GCP-MG must also have each GCP-30 configured as a control node, not a Read Only node.

On the Power setpoint , this variable will set the kW value that the control will operate at and also will determine what type of control to use. A baseload, import, or export type of control can be selected depending on what value is sent to the GCP. Bits 15 and 16 will determine which of the three control modes is used, and then the remaining 14 bits determine the value. Here are some examples of power setpoints.

![](_page_31_Picture_123.jpeg)

Basically a positive number between 0 and 16,384 will be an export setting. A negative number between 0 and –16384 will be an import setting. And a positive number between 16,384 and 32,767 will be a baseload setting. For Baseload values add 16,384 to the number that is wanted.

For the Power Factor setting, this variable is formatted the same way as the Power Factor reading, addresses 30027 and 30043. For unity power factor the value will be 100. A leading (capacitive) power factor will be negative, and a lagging (inductive) power factor will be positive.

![](_page_31_Picture_124.jpeg)

The Remote Control Setpoint 40003 is used to start and stop the generator remotely and to acknowledge alarms remotely. This is a multiplexed variable where each bit has a different function.

![](_page_32_Picture_135.jpeg)

The Stop bit has priority over the Start bit, if a 3 is sent. Removing the Start bit will also stop the engine, so sending a value of 0 will remove the Start bit and also call for the engine to stop. This is important to note if you are trying to clear the alarms. If the engine was started remotely and now the operator wants to clear an alarm, a 17 needs to be sent to keep the start command running. If a 16 is sent, this puts a zero in the Start bit and so the engine will stop. Here are the possible combinations for these bits

![](_page_32_Picture_136.jpeg)

## **GCP-30 Extended Modbus List**

For the GCP controls that communicate with the engine ECMs such as the MTU MDEC or the Caterpillar CCM, there are additional Modbus addresses.

## **Modbus List for Cat CCM Option SB-03**

This list shows the addresses for the GCPs with option SB03, for Caterpillar engines with the CCM module.

![](_page_33_Picture_184.jpeg)

![](_page_33_Picture_185.jpeg)

![](_page_33_Picture_186.jpeg)

![](_page_34_Picture_131.jpeg)

![](_page_34_Picture_132.jpeg)

## **Modbus List for MTU MDEC Option SC-09/10**

This list shows the addresses for the GCPs with option SC09 and SC10, for MTU and Detroit Diesel engines with the MDEC control module.

![](_page_35_Picture_163.jpeg)

\* address 30088 bit 9 is communication failure

![](_page_35_Picture_164.jpeg)

![](_page_36_Picture_151.jpeg)

## **Modbus List for Engines with J-1939 Communications Option SC-09/10**

This list shows the addresses for the GCPs with option SC09/10, for Volvo, John Deere and other engines with the J-1939 communications.

![](_page_36_Picture_152.jpeg)

\* address 30088 bit 9 is communication failure

![](_page_37_Picture_132.jpeg)

![](_page_37_Picture_133.jpeg)

## **LS-4 Modbus List**

This list shows the addresses for the LS-4.

![](_page_38_Picture_109.jpeg)

## **Explanation of Variables**

Multiplexed Variable List

![](_page_39_Picture_196.jpeg)

![](_page_39_Picture_197.jpeg)

![](_page_39_Picture_198.jpeg)

![](_page_40_Picture_192.jpeg)

![](_page_40_Picture_193.jpeg)

![](_page_40_Picture_194.jpeg)

![](_page_41_Picture_140.jpeg)

![](_page_41_Picture_141.jpeg)

The Remote Control Command 40001 is used to start and stop the generator remotely and to acknowledge alarms remotely. This is a multiplexed variable where each bit has a different function.

![](_page_42_Picture_78.jpeg)

The Open CB bit has priority over the Close CB bit, if a 3 is sent.

**We appreciate your comments about the content of our publications.** 

**Send comments to: icinfo@woodward.com**

**Please reference publication 51306.**

![](_page_43_Picture_3.jpeg)

PO Box 1519, Fort Collins CO 80522-1519, USA 1000 East Drake Road, Fort Collins CO 80525, USA Phone +1 (970) 482-5811 • Fax +1 (970) 498-3058

**Email and Website—www.woodward.com**

**Woodward has company-owned plants, subsidiaries, and branches, as well as authorized distributors and other authorized service and sales facilities throughout the world.** 

**Complete address / phone / fax / email information for all locations is available on our website.**